# MEMO DES BASES DU LANGAGE VISUAL BASIC

#### H. TSOUNGUI, INSA-UPHF, 2020

Types de données et déclarations

**short, integer, long, single, double, decimal, boolean, string, char, date** Déclaration des variables et constantes **: Dim** variable As **Type : Const PI As Decimal = 3,1415 Public CLIENT(5,4) As Integer** : tableau à 5 lignes et 4 colonnes d'entiers

**Case Else** ' Autrement

Structures de contrôle **IF** *expression\_booléenne* **THEN** *instructions\_si\_vrai* [**ELSE** *instructions\_si\_faux*] **ENDIF**

**----**

**SELECT Case** Valeur

**Case** condition-1 ou valeur1 *Instructions (si le test est vrai)* **Case** condition-2 *instructions*

…<br>Case Else *instructions*

**END SELECT**

**---- WHILE** *expression\_booléenne instructions* **WEND (ou END WHILE)**

----

**FOR** *variable* = *valeur\_initiale* TO *valeur\_finale* [step *pas*] *instructions* **NEXT** *variable*

*----------------- Imbrication de boucles POUR -------------* **FOR** *variable-i* = *valeur\_initiale* to *valeur\_finale* [step *pas*] *instructions* **FOR** *variable-* $\mathbf{i}$  = *valeur\_initiale* to *valeur\_finale* [step *pas*] *instructions* **NEXT** *variable-j instructions*

**NEXT** *variable-i*

### *----*

**DO [LOOP] … …**

**UNTIL** condition booléenne

### **WITH** var

**.**membre1.text = "Toto"

 $\mathbf{m}$ embre2.text = "Lens"

# **END WITH**

Déclaration et utilisation des structures (à déclarer dans un module de préférence)

Public Structure **unclient** <VBFixedString(4)> Public cliNum As String <VBFixedString(15)> Public cliNom As String <VBFixedString(8)> Public clidatNaiss As Date

<VBFixedString(5)> Public cliTaille As single

………………………………………………

End Structure

Utilisation des variables structures: Dim **cli** As **unClient** With **cli**  $.$ cliNum  $=$  "X63"

.cliNom = "Mamadou" .clidatNaiss = "08/11/2007"

#### ………………………… .cliTaille = 1,87

 End With Déclaration de tableau dans un module **Module** ModMatrices Public **MAT(m, n)** as string 'Déclare un tableau de **m** lignes et **n** colonnes de chaînes **End Module** Initialisation du contenu d'une cellule du tableau **MAT(ligne, colonne)** :  $MAT(2,3) =$ "pioche" 'chaîne en 3<sup>ème</sup> ligne, 4<sup>ème</sup> colonne  $MAT(2, 4) = "34"$  ' en ligne 3 et colonne 5 Utilisation de l'objet ListBox Soit un objet liste appelé **lstClients**, pour y afficher des données (items), on utilise **lstClients.items.add**(données) ex : **lstClients.items.add**(txtNum.Text & "-" txtNom.Text) Utilisation de l'objet **datagridView** (grille) T654 - DELANOIX - Vincent - 69000 - LYON - 4329.65 Soit un objet grille appelé **dtagridClient** -Déclaration du nombre de colonnes et nombre de lignes de la grille : 'Nbre de colonnes(5) et de lignes (10) dtagridClient.**Column**Count = 5 dtagridClient.**Row**Count = 10 'Affichage des noms de colonnes With **dtagridClient** .Columns(0).Name = "Numéro" ' Nom de la colonne 1 **ListBox** $.$ Columns $(1)$ .Name = "Nom" .Columns(2).Name = "Ville" End With

### -Initialisation du tableau et affichage de la grille (ci-dessous, à droite)

**init\_clients()** 'Procédure de remplissage des valeurs du tableau MAT(10,5)  $MAT(0,0) = "F43" : MAT(0,1) = "Leblanc": \ldots$ 

'Affichage de 2 premiers clients dans la grille **dtagridClient(colonne, ligne)**

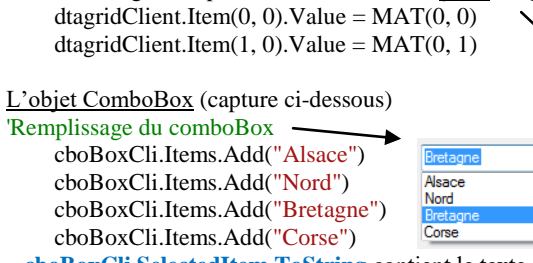

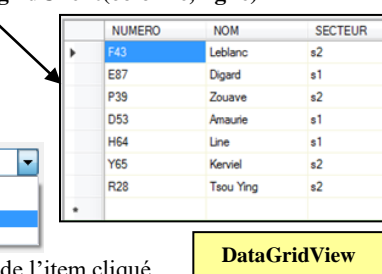

 **cboBoxCli.SelectedItem.ToString** contient le texte de l'item cliqué

# **L'objet ListView**

Dim Ligne As ListViewItem = New ListViewItem(New String() {agNum, agNom, agSecteur}) 'Affichage des NOMS des colonnes (entêtes: columnHeads)

 $LstVAgent.View = View.Details$ 

LstVAgent.GridLines = True ' On affiche la grille du lstView LstVAgent.Columns.Add("Numéro", 60, HorizontalAlignment.Left) **ListView**

Leblanc

**Digard** 

Zouave

Amaurie

Kerviel

Tsou Ying ...

Line

**E87** 

**P39** 

**D53** 

**H64** 

Y<sub>65</sub>

**R28** 

Secteur

 $s2$ 

 $s1$ 

 $s2$ 

 $s1$ 

 $s1$ 

 $s2$ 

 $s2$ 

LstVAgent.Columns.Add("Nom", 90, HorizontalAlignment.Left) Numéro Nom LstVAgent.Columns.Add("Secteur", 60, HorizontalAlignment.Left) F43

# **LstVAgent.Items.Add**(**Ligne**)

' On affiche des « Lignes » dans la listView appelée **lstVAgent**

# **Accès aux BDD par VBnet (cas de MySQL)**

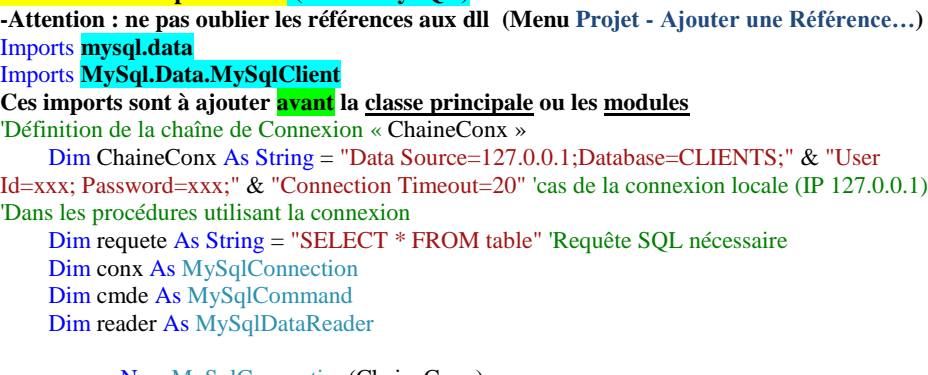

 conx = New MySqlConnection(ChaineConx) conx.Open() 'Ouverture de la connexion

 $cmde = New MySqlCommand(requette, conx)$ 

 reader = cmde.ExecuteReader() 'Execution du Reader While (reader.Read()) 'Affichage champs cliNum, cliNom et date dans les textboxes ou le listBox 'Les indices commencent à 0.  $txtXtNum.Text = ((reader.GetString(0)))$  $txtNom.Text = ((reader.GetString(1)))$  lstClients.Items.Add(reader.GetString(0) & " - " & reader.GetString(1) & " - "… Me.Refresh() Me.Show() End While reader.Close() 'Fermeture du Reader et de la connection à la base

conx.Close() 'Fermeture de la connection à la base

# **Gestion des fichiers à accès aléatoire (random files)**

Un fichier à accès aléatoire est constitué d'enregistrements homogènes et identiques. Pour lire un fichier ou y écrire, il faut d'abord l'ouvrir, **en lecture**, **en écriture** ou en **lecture/écriture**. Quand on a fini de lire ou écrire, il faut fermer le fichier.

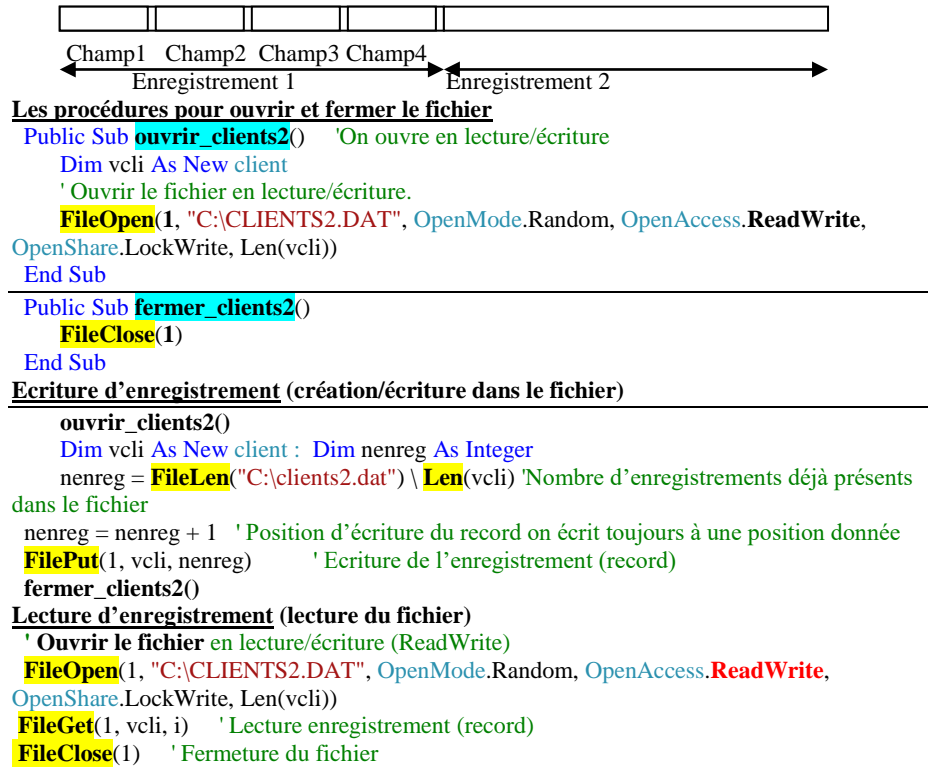